# Probleemoplossing bij VPN-module installatie mislukt ٦

## Inhoud

Inleiding Voorwaarden Vereisten Gebruikte componenten Achtergrondinformatie Problemen Installatiefouten **Opstartfouten Oplossing** 

# Inleiding

Dit document beschrijft hoe u de installatieproblemen van de VPN-module (Virtual Network Computing) kunt oplossen wanneer u de werkafbeelding configureren.

# Voorwaarden

### Vereisten

Cisco raadt kennis van de volgende onderwerpen aan:

- Linux-interface
- Virtuele machinemodaliteit
- Werknemersbeelden

### Gebruikte componenten

De informatie in dit document is gebaseerd op deze softwareversies:

- Cloud Center versie 4.x
- CentOS7 Workker Image

De informatie in dit document is gebaseerd op de apparaten in een specifieke laboratoriumomgeving. Alle apparaten die in dit document worden beschreven, hadden een opgeschoonde (standaard)configuratie. Als uw netwerk live is, moet u de potentiële impact van elke opdracht begrijpen.

## Achtergrondinformatie

Nadat u het worker installer.bin-bestand hebt gedownload en terwijl u de Centos 7 werkafbeelding

vormt met het gebruik van de opdracht die hier wordt genoemd, slaat het vaak interactieve modules voor VPN over, zelfs wanneer het proces met succes wordt voltooid.

# ./worker\_installer.bin centos7 <cloudtype> worker Dit artikel helpt u om dergelijke situaties aan te pakken.

## Problemen

#### **Installatiefouten**

In de cliqr\_modules.log, kunt u een afhankelijkheidsfalen zien (glib-2.4).

#### <font> <table=" class="msgText"> Het lijkt erop dat u geen JavaScript hebt ingeschakeld, neem contact op met de beheerder.

De toepassing kan met succes met het gebruik van deze werknemersafbeelding worden ingezet, maar de gebruiker kan de ingevoerde instanties niet via VNC van Cisco Call Manager (CCM) gebruikersinterface (UI) benaderen.

### **Opstartfouten**

In het bestand /var/log/messen kan worden gecontroleerd of VNC goed of niet is gestart.

```
Sep 20 15:42:58 cliqr-centos6-base-image OSMOSIX: starting vnc server, result: 127
Als VNC correct is geïnstalleerd, wordt 0 weergegeven in de resulterende code.
```
Nov 25 12:18:18 cqjw-58d79d88f OSMOSIX: starting vnc server, result: 0

## **Oplossing**

VNC-installatie is afhankelijk van GNOME-bibliotheken. Als tijdelijke oplossing voert u deze stap uit als beheerder.

# export gui\_enabled=true Dit lost VPN-installatiefout op.

De opslagplaats voor epel-release is een voorwaarde voor het installeren van een interactieve module. Voer deze opdracht uit om de repo te installeren.

yum -y install epel-release

Nadat u de bovengenoemde stappen met succes hebt voltooid, herhaalt u de configuratie van het werkplaatje.

 ./worker\_installer.bin centos7 <cloudtype> worker Aangezien andere modules zijn geïnstalleerd, worden alleen VNC en interactieve module

#### geïnstalleerd.

Zodra VNC is geïnstalleerd, moet deze in het bestand zijn opgenomen /etc/cliqr\_modules.conf

[cliqruser@cqjw-58d79d88f etc]\$ cat cliqr\_modules.conf sysupdate worker ntp docker vnc interactive [cliqruser@cqjw-58d79d88f etc]\$ Om VPN te kunnen werken, moeten ook X-vensters worden geïnstalleerd.

```
[root@cqjw-58d79d88f ~]# cat /var/log/messages | grep vnc
Nov 24 18:52:35 cliqr-centos6-base-image yum[4660]: Installed: tigervnc-server-module-1.1.0-
24.el6.x86_64
Nov 24 18:53:28 cliqr-centos6-base-image yum[12686]: Installed: tigervnc-server-1.1.0-
24.el6.x86_64
Nov 24 18:53:37 cliqr-centos6-base-image yum[12701]: Installed: libvncserver-0.9.7-
7.el6_6.1.x86_64
Nov 24 18:53:39 cliqr-centos6-base-image yum[12703]: Installed: x11vnc-0.9.13-8.el6.x86_64
Nov 25 12:18:18 cqjw-58d79d88f OSMOSIX: starting vnc server, result: 0
[root@cqjw-58d79d88f ~]#
```
Nadat het werknemersbeeld voor vnc correct is geconfigureerd kan men, bijvoorbeeld in het geval van cloudtype vmware, een sjabloon van de VM maken voor gebruik als werker met vnc correct geïnstalleerd en gewerkt. Zie ook.

```
[root@cqjw-58d79d88f ~]# cat cliqr_modules.log | grep vnc
c3agent/osmosix/bin/startvncserver
c3agent/osmosix/vnc/
c3agent/osmosix/vnc/utils/
c3agent/osmosix/vnc/include/
c3agent/osmosix/vnc/include/web-socket-js/
c3agent/osmosix/vnc/include/chrome-app/
c3agent/osmosix/vnc/images/
c3agent/osmosix/vnc/images/bkp/
c3agent/osmosix/vnc/vnc.html
c3agent/osmosix/vnc/utils/websockify
c3agent/osmosix/vnc/utils/rebind.c
c3agent/osmosix/vnc/utils/Makefile
c3agent/osmosix/vnc/utils/json2graph.py
c3agent/osmosix/vnc/utils/nova-novncproxy
c3agent/osmosix/vnc/utils/websocket.pyc
c3agent/osmosix/vnc/utils/web.py
c3agent/osmosix/vnc/utils/u2x11
c3agent/osmosix/vnc/utils/launch.sh
c3agent/osmosix/vnc/utils/img2js.py
c3agent/osmosix/vnc/utils/README.md
c3agent/osmosix/vnc/utils/wsproxy.py
c3agent/osmosix/vnc/utils/websocket.py
c3agent/osmosix/vnc/utils/rebind
c3agent/osmosix/vnc/utils/websockify.py
c3agent/osmosix/vnc/utils/parse.js
c3agent/osmosix/vnc/include/keysymdef.is
c3agent/osmosix/vnc/include/des.js
c3agent/osmosix/vnc/include/util.js
c3agent/osmosix/vnc/include/web-socket-js/swfobject.js
```
c3agent/osmosix/vnc/include/web-socket-js/web\_socket.js c3agent/osmosix/vnc/include/web-socket-js/README.txt c3agent/osmosix/vnc/include/web-socket-js/WebSocketMain.swf c3agent/osmosix/vnc/include/logo.js c3agent/osmosix/vnc/include/rfb.js c3agent/osmosix/vnc/include/black.css c3agent/osmosix/vnc/include/webutil.js c3agent/osmosix/vnc/include/base64.js c3agent/osmosix/vnc/include/display.js c3agent/osmosix/vnc/include/ui.js c3agent/osmosix/vnc/include/keyboard.js c3agent/osmosix/vnc/include/playback.js c3agent/osmosix/vnc/include/input.js c3agent/osmosix/vnc/include/Orbitron700.woff c3agent/osmosix/vnc/include/jsunzip.js c3agent/osmosix/vnc/include/keysym.js c3agent/osmosix/vnc/include/blue.css c3agent/osmosix/vnc/include/websock.js c3agent/osmosix/vnc/include/chrome-app/tcp-client.js c3agent/osmosix/vnc/include/Orbitron700.ttf c3agent/osmosix/vnc/include/base.css c3agent/osmosix/vnc/images/cliqrLogo.jpeg c3agent/osmosix/vnc/images/bkp/disconnect.png c3agent/osmosix/vnc/images/bkp/mouse\_right.png c3agent/osmosix/vnc/images/bkp/connect.png c3agent/osmosix/vnc/images/bkp/keyboard.png c3agent/osmosix/vnc/images/bkp/mouse\_middle.png c3agent/osmosix/vnc/images/bkp/drag.png c3agent/osmosix/vnc/images/bkp/screen\_57x57.png c3agent/osmosix/vnc/images/bkp/screen\_320x460.png c3agent/osmosix/vnc/images/bkp/screen\_700x700.png c3agent/osmosix/vnc/images/bkp/mouse\_none.png c3agent/osmosix/vnc/images/bkp/mouse\_left.png c3agent/osmosix/vnc/images/bkp/favicon.png c3agent/osmosix/vnc/images/bkp/ctrlaltdel.png c3agent/osmosix/vnc/images/bkp/clipboard.png c3agent/osmosix/vnc/images/bkp/settings.png c3agent/osmosix/vnc/images/bkp/favicon.ico c3agent/osmosix/etc/vnc/ c3agent/osmosix/etc/vnc/passwd Running Module vnc ---> Package tigervnc-server-module.x86\_64 0:1.1.0-24.el6 will be installed --> Processing Dependency: xorg-x11-server-Xorg for package: tigervnc-server-module-1.1.0- 24.el6.x86\_64 tigervnc-server-module x86\_64 1.1.0-24.el6 base 214 k Installing : tigervnc-server-module-1.1.0-24.el6.x86\_64 38/45 Verifying : tigervnc-server-module-1.1.0-24.el6.x86\_64 39/45 tigervnc-server-module.x86\_64 0:1.1.0-24.el6 make[1]: Entering directory `/tmp/selfgz444713812/vnc/openbox-3.4.7.2/m4' make[1]: Leaving directory `/tmp/selfgz444713812/vnc/openbox-3.4.7.2/m4' make[1]: Entering directory `/tmp/selfgz444713812/vnc/openbox-3.4.7.2/po' make[1]: Leaving directory `/tmp/selfgz444713812/vnc/openbox-3.4.7.2/po' make[1]: Entering directory `/tmp/selfgz444713812/vnc/openbox-3.4.7.2' make[1]: Leaving directory `/tmp/selfgz444713812/vnc/openbox-3.4.7.2' make[1]: Entering directory `/tmp/selfgz444713812/vnc/openbox-3.4.7.2/m4' make[2]: Entering directory `/tmp/selfgz444713812/vnc/openbox-3.4.7.2/m4' make[2]: Leaving directory `/tmp/selfgz444713812/vnc/openbox-3.4.7.2/m4' make[1]: Leaving directory `/tmp/selfgz444713812/vnc/openbox-3.4.7.2/m4' make[1]: Entering directory `/tmp/selfgz444713812/vnc/openbox-3.4.7.2/po' make[1]: Leaving directory `/tmp/selfgz444713812/vnc/openbox-3.4.7.2/po' make[1]: Entering directory `/tmp/selfgz444713812/vnc/openbox-3.4.7.2' make[2]: Entering directory `/tmp/selfgz444713812/vnc/openbox-3.4.7.2' make[2]: Leaving directory `/tmp/selfgz444713812/vnc/openbox-3.4.7.2' make[1]: Leaving directory `/tmp/selfgz444713812/vnc/openbox-3.4.7.2'

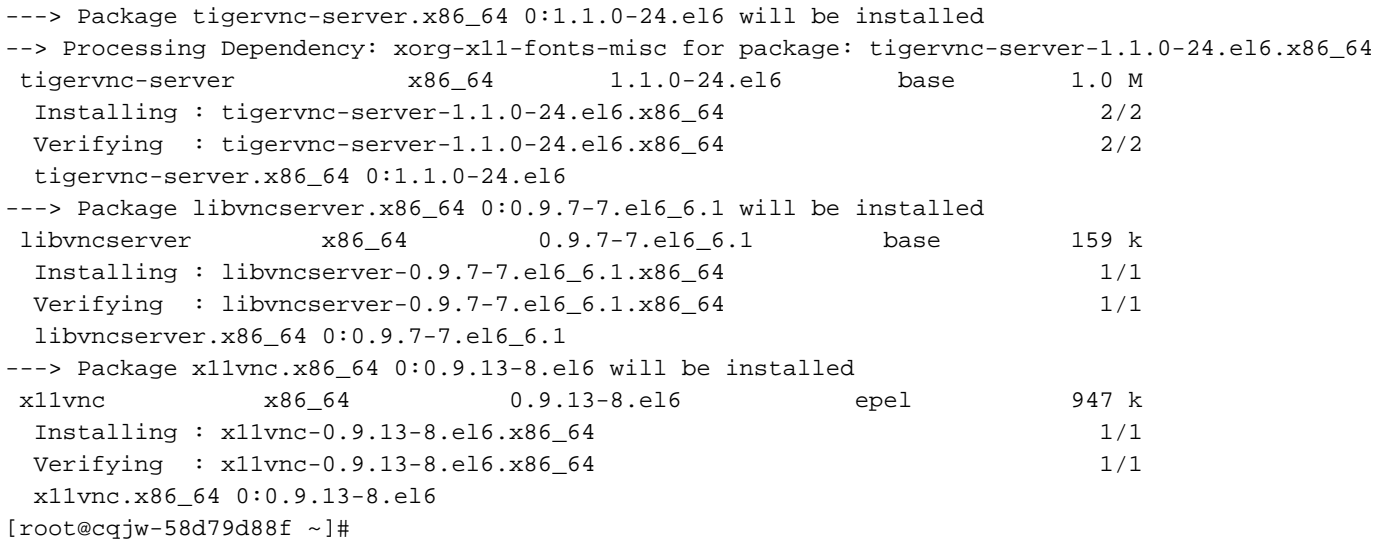

 Dankzij de bovenstaande werker kan met behulp van vnc een verbinding met de werker worden gemaakt, zoals in de afbeelding wordt getoond.

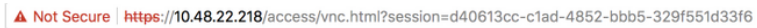

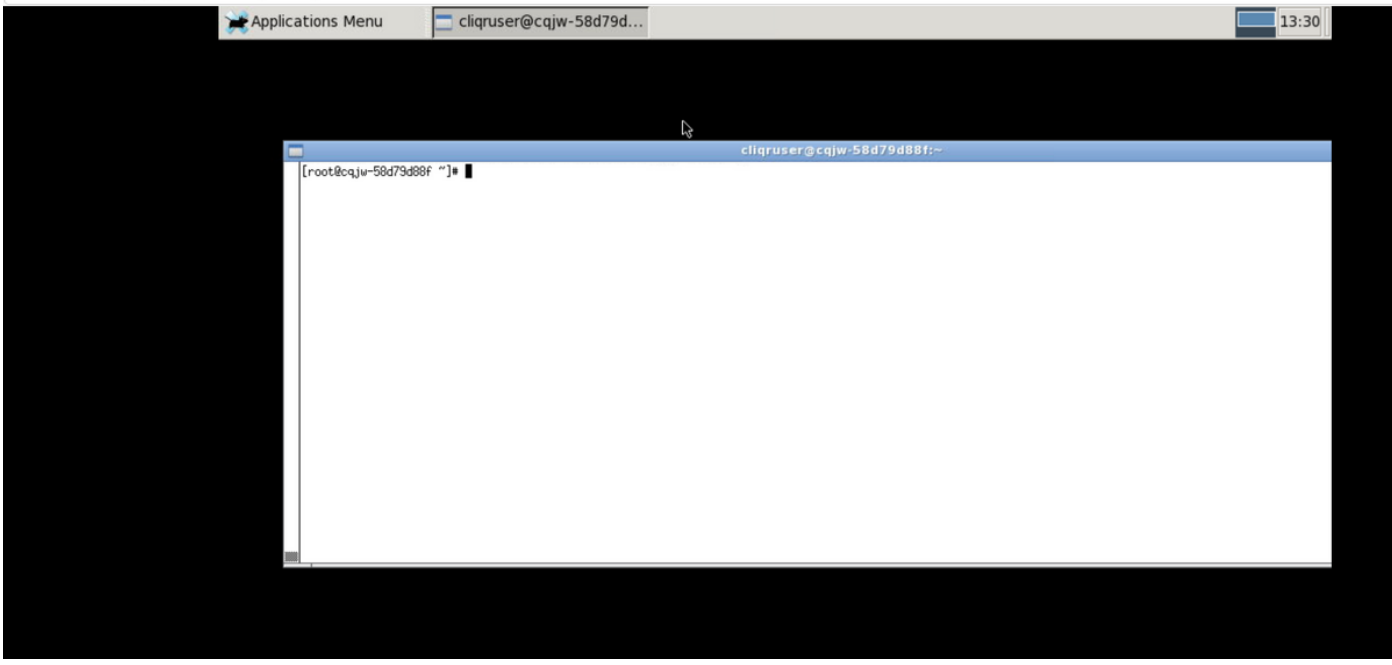

Geïnstalleerde VNC